## **Mode d'emploi pour le téléchargement de l'appli EventMobi**

## COMMENT TÉLÉCHARGER EVENTMOBI

Chaque événement a sa propre page de téléchargement qui dirige les utilisateurs d'appareils sous iOS et Android vers la boutique d'applications où ils pourront télécharger l'appli EventMobi Universal, de manière à lancer automatiquement l'information relative à votre événement.

- 1. Utilisez l'URL de lancement attribué à votre événement : **eventmobi.com/app/c2018**.
- 2. Sélectionnez l'option d'installation dans la boutique d'applications Apple ou Android.
- 3. L'événement c2018 démarrera automatiquement après le téléchargement de l'appli.

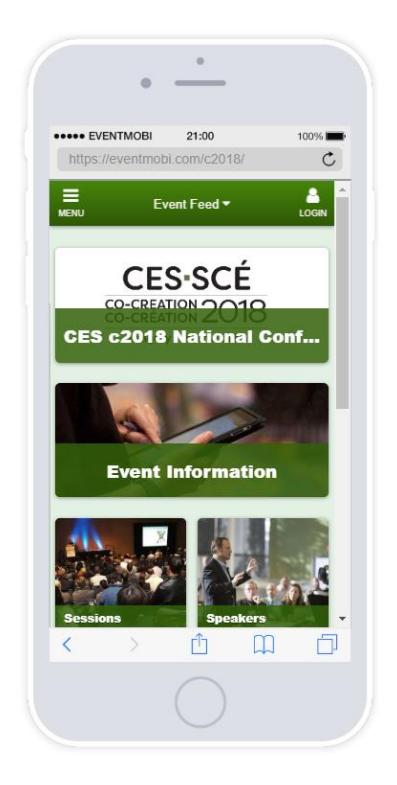

Si vous avez déjà installé l'appli EventMobi Universal ou que vous avez choisi de la rechercher directement dans la boutique d'applications, le lancement de l'information sur l'événement se fera automatiquement; vous n'aurez rien à télécharger sur votre appareil (**c2018**).

Si vous accédez à la page de lancement sous Windows ou BlackBerry, au lieu de vous inviter à télécharger l'appli à partir d'une boutique, le système vous présentera directement la version Web de l'appli de votre événement. La marche à suivre pour créer un raccourci menant à l'écran d'accueil s'affichera après le téléchargement de l'appli.